# **MANUAL DE SOBIRANIA FISCAL**

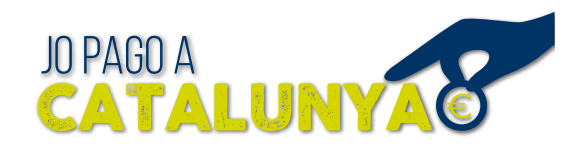

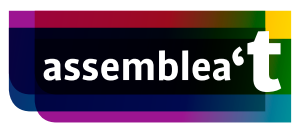

# Sobre la Sobirania Fiscal

## **Què és la Sobirania Fiscal?**

La Sobirania Fiscal és una acció d'apoderament ciutadà que consta en pagar els nostres impostos, habitualment recaptats per la hisenda espanyola, a l'Agència Tributària de Catalunya (ATC).

#### **Per què he de fer Sobirania Fiscal?**

És important fer la Sobirania Fiscal per situar el Govern en una posició de força de cara a la ruptura amb l'Estat espanyol.

Actualment la Generalitat tan sols recapta el 5,3 % dels impostos que paguem les catalanes i els catalans, bàsicament aquells que són propis de la Generalitat (grans establiments comercials, habitatges buits, actius no productius…) i aquells cedits per l'Estat espanyol (successions i donacions, patrimoni, actes jurídics documentats i transmissions patrimonials). Els grans impostos (IVA, IRPF, IS) els recapta l'Estat directament i en transfereix una part a les comunitats autònomes.

Fer Sobirania Fiscal també significa empènyer el Govern de Catalunya a enfortir l'Agència Tributària de Catalunya perquè gestioni un volum superior de recaptació i d'informació tributària. D'aquesta manera també contribuïm a forjar una de les eines imprescindibles per avançar cap a la culminació de la independència.

# Sobre com fer Sobirania Fiscal

## **Qui pot fer Sobirania Fiscal?**

La Sobirania Fiscal la poden fer tant les persones físiques (autònoms, persones assalariades) com les persones jurídiques (empreses, entitats, sindicats, patronals, partits polítics, administracions públiques...).

Recorda que no podem exercir la Sobirania Fiscal si els nostres impostos ens surten a no pagar o a retornar.

# **És legal pagar els impostos a l'Agència Tributària de Catalunya?**

Sí, perquè pagant els impostos a l'ATC ja estàs complint amb la teva obligació tributària. És aquesta, com a intermediària, qui hauria de transferir els impostos a l'Estat espanyol.

#### **Em poden sancionar per no pagar els impostos directament a l'Estat?**

No, sempre i quan omplis convenientment els documents oficials, respectis el calendari i paguis el que pertoca en cada cas. L'ATC és un intermediari, per tant, estàs complint amb la teva obligació tributària.

#### **Com puc fer Sobirania Fiscal?**

Per fer-ho, has d'entrar al web de [l'Agència Tributària Espanyola,](https://www.agenciatributaria.es) omplir i presentar el formulari de liquidació corresponent, de la mateixa manera que ho fas habitualment. On cal que posis el compte corrent, en lloc del teu compte, has de posar el compte de l'Agència Tributària Catalana de la demarcació que et correspongui, que és diferent per cada demarcació:

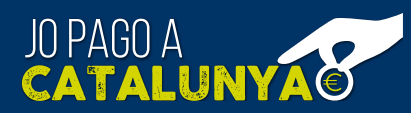

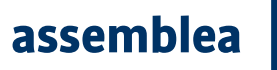

Barcelona - ES39 2100 5000 5302 0002 4633

Girona - ES68 2100 0188 4802 0041 8022

Lleida - ES69 2100 9046 9502 0000 4714

Tarragona - ES35 2100 9046 9002 0000 4601

És important que no oblidis que has de presentar telemàticament, com sempre, el model d'autoliquidació a l'AEAT. L'única cosa diferent és el compte de domiciliació.

A continuació, per tal d'efectuar l'ingrés a l'Agència Tributària Catalana, tens l'opció de presentar el formulari telemàticament o presencial.

## **Telemàticament**

#### Qui pot accedir al formulari 226?

Qualsevol persona que tingui un certificat digital autoritzat o el compte a l'IdCAT-Mobil (en el cas de persones físiques) pot accedir al formulari 226. Per poder domiciliar el pagament de l'impost, actualment cal tenir un compte amb CaixaBank, Banc Sabadell o BBVA. Com a alternativa es pot pagar amb targeta de crèdit si es disposa d'un límit suficient per afrontar el pagament. Si no tens compte amb cap d'aquestes entitats bancàries posa't en contacte amb nosaltres.

IdCAT és un servei proporcionat per l'AOC d'autenticació d'usuaris i signatura electrònica, basat en l'enviament de missatges SMS al telèfon mòbil de contrasenyes d'un sol ús. Pots donar-te d'alta ho telemàticament o presencial, omplint el formulari a la pàgina de l'idCAT.

Si ets persona jurídica és necessari que tinguis el certificat digital autoritzat.

#### Com puc accedir al formulari 226?

Per accedir al formulari 226 cal anar a la pàgina [https://atc.gencat.cat/ca/gestions/garanties/dipo](https://atc.gencat.cat/ca/gestions/garanties/diposits/index.html?moda=1&detallId=cfb92d8a-c151-11e6-a844-0050569214da)[sits/index.html?moda=1&detallId=cfb92d8a-c151-11e6-a844-0050569214da](https://atc.gencat.cat/ca/gestions/garanties/diposits/index.html?moda=1&detallId=cfb92d8a-c151-11e6-a844-0050569214da) i fer clic damunt del desplegable on diu "Per internet". Quan s'obri el desplegable cal fer clic damunt del botó Model 226. Formulari telemàtic.

Fes clic, s'obrirà la pàgina d'identificació. T'has d'identificar via IdCAT (indicant NIF i telèfon) o certificat digital (s'obrirà un espai per triar certificat).

Un cop t'identifiquis, s'obrirà el formulari 226 mig omplert (les dades introduïdes són les dades del presentador que provenen del certificat però es poden modificar). Cal que omplis les dades del subjecte passiu dels camps marcats com obligatoris (amb asterisc vermell). Si el presentador és diferent del subjecte passiu, i en cas que el presentador no estigui adherit a un conveni amb l'ATC, ha d'acceptar una declaració responsable per continuar.

Seguidament fes clic damunt del botó "Emplenar autoliquidació".

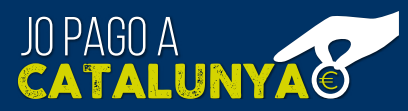

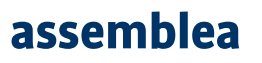

S'obrirà la segona part del formulari on has d'indicar a quina delegació territorial de l'ATC es fa el dipòsit (Barcelona, Girona, Lleida o Tarragona).

Fet això, cal triar la finalitat del dipòsit. En aquesta part tria l'opció B2 i indica el número de justificant, model, exercici, període i concepte del dipòsit. L'autoritat és l'ATC.

Ara indica l'import que s'ingressarà a l'ATC. L'import està indicat al justificant que has rebut després d'omplir el model d'autoliquidació a l'AEAT.

Un cop posis l'import cal adjuntar l'annex. En el teu cas, el justificant de l'AEAT.

Adjunta el document i fes clic al botó "Validar".

Seguidament s'obrirà la carpeta de tramitació, entorn des d'on es pot fer el pagament i presentació telemàtica del dipòsit.

Tria la pestanya "presentacions ens curs" i selecciona justificant (la casella al costat del número de justificant quedarà marcada si està triada). Fes clic al botó "Tramitar". Un cop triat només es permetrà la tramitació del pagament i presentació telemàtica.

El pagament telemàtic es pot fer amb targeta bancària o mitjançant càrrec en compte. En aquest darrer cas, només es pot fer el pagament a través de Banc Sabadell i BBVA i CaixaBank. Selecciona l'entitat financera del desplegable. Abans de pagar, revisa que les dades són correctes i fes clic damunt de "Continuar", comprova les dades de nou i si són correctes fes clic a "Signar, pagar i presentar."

Immediatament fet podràs veure el resultat. És important que descarreguis el justificant fent clic al botó "Obtenir justificant". El justificant quedarà arxivat a la pestanya "Arxiu de prestacions".

#### M'ha sortit error. Què faig?

Ves a la pàgina de l'ATC [\(http://atc.gencat.cat/ca/inici\)](http://atc.gencat.cat/ca/inici) tria la pestanya "Carpeta de tramitació". Fes clic al botó "Carpeta de tramitació. Accés amb identificació digital". Un cop identificat s'obrirà la pàgina amb tots els justificants que tens. A la taula, a la columna Estat, pots veure l'estat de tràmit de les autoliquidacions.

#### **Presencialment**

Cal accedir als formularis [S26](https://atc.gencat.cat/web/.content/documents/05_doc_formularis/08_diposits_en_efectiu/s26.pdf ), [S27,](https://atc.gencat.cat/web/.content/documents/05_doc_formularis/08_diposits_en_efectiu/s27.pdf) [S28](https://atc.gencat.cat/web/.content/documents/05_doc_formularis/08_diposits_en_efectiu/s28.pdf) o [S29](https://atc.gencat.cat/web/.content/documents/05_doc_formularis/08_diposits_en_efectiu/s29.pdf), segons la teva província, i emplenar el formulari de sol· licitud de constitució de dipòsits en efectiu que correspongui, en funció de la delegació territorial de l'Agència on s'hagi de constituir el dipòsit.

Posteriorment cal realitzar l'ingrés de l'import del dipòsit al compte corrent que s'indica al formulari de sol·licitud corresponent, mitjançant transferència bancària o ingrés en efectiu.

Finalment, cal aportar a la delegació territorial corresponent el document acreditatiu de l'ingrés al compte corrent, juntament amb el formulari de sol·licitud degudament emplenat i signat.

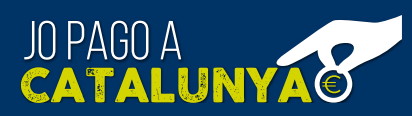

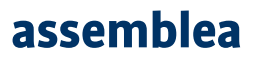

## **Quan s'ha d'efectuar l'ingrés?**

Per una bona gestió de l'Agència Tributària de Catalunya, et recomanem realitzar l'ingrés, com a molt tard, 10 dies abans de la finalització del termini de la seva presentació.

A la pàgina web pots trobar el [calendari](https://sobiraniafiscal.assemblea.cat/calendari.php) que indica quan es pot fer Sobirania Fiscal.

## **Puc fer Sobirania Fiscal si l'import és a retornar i no a pagar?**

No podem exercir la Sobirania Fiscal si els nostres impostos surten a no pagar o a retornar.

#### **Prefereixo que una gestoria m'ajudi. On puc trobar-ne?**

A la pàgina de Sobirania Fiscal pots trobar [gestories](https://sobiraniafiscal.assemblea.cat/gestories.php) que et poden ajudar.

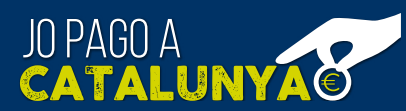

assemblea